# Web无感知认证不不成功

# 目录

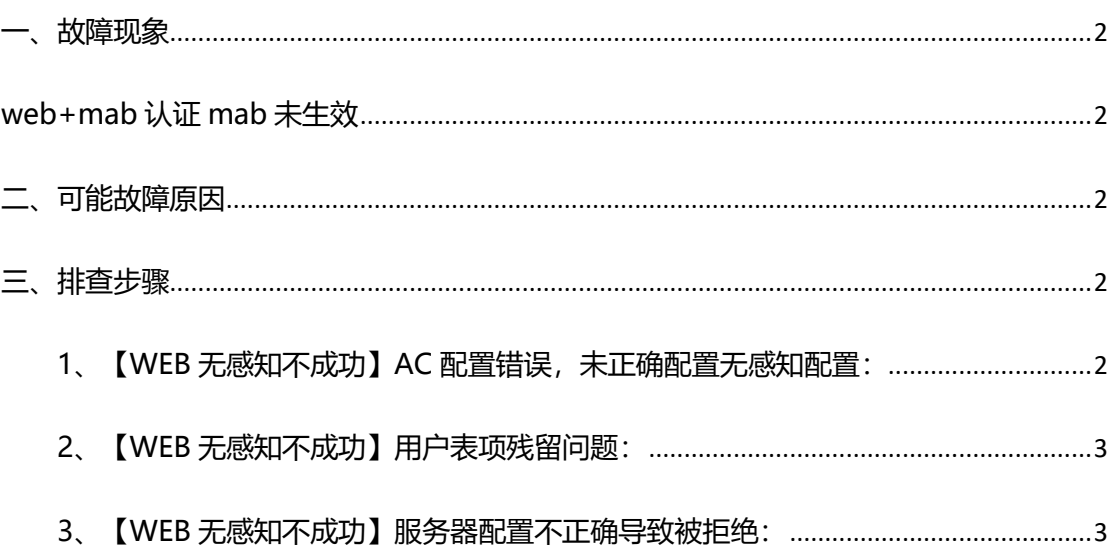

<span id="page-1-0"></span>**一、故障现象**

<span id="page-1-1"></span>**web+mab 认证 mab 未生效**

### <span id="page-1-2"></span>**二、可能故障原因**

- 1、【WEB 无感知不成功】AC 配置错误,未正确配置无感知配置
- 2、【WEB 无感知不成功】用户表项残留问题
- <span id="page-1-3"></span>3、【WEB 无感知不成功】服务器配置不正确导致被拒绝

# **三、排查步骤**

#### <span id="page-1-4"></span>**1、【WEB 无感知不成功】AC 配置错误,未正确配置无感知配置:**

如未配置 dot1x 的认证方法,在使用的不是 default 的认证方法时 wlansec 下未调用 dot1x 的 认证方法。

在二代 WEB 认证的基础下,无感知认证还需要增加 dot1x 认证列表以及 wlansec 下开启 dot1x-mab 认证。

(1)、配置认证列表:

Ruijie(config)#aaa accounting network acct-1x start-stop group smp ------>配置记账更新列表,名 字为 acct-1x, 对应的 radius 服务器是名为 smp 的服务器组

Ruijie(config)#aaa accounting network acct-web start-stop group smp------>配置记账更新列表, 名字为 acct-web, 对应的 radius 服务器是名为 smp 的服务器组

Ruijie(config)#aaa authentication dot1x auth-1x group smp ------>配置 dot1x 认证列表,名字为 auth-1x, 对应的 radius 服务器是名为 smp 的服务器

Ruijie(config)#aaa authentication web-auth auth-web group smp ------>配置 web 认证列表, 名 字为 auth-1x, 对应的 radius 服务器是名为 smp 的服务器

(2)、在 AC 对 wlan 1 开启 web 和 mab 认证功能:

Ruijie(config)#wlansec 1

Ruijie(config-wlansec)# web-auth portal web-url ------>调用二代 web 认证 portal 【必选配置】 Ruijie(config-wlansec)# web-auth authentication v2 auth-web ------>配置 web 认证调用的认 证列表 【必选配置】

Ruijie(config-wlansec)# web-auth accounting v2 acct-web ------->配置 web 认证调用的记账列 表 【必选配置】

Ruijie(config-wlansec)# webauth ------>开启 web 认证 【必选配置】

Ruijie(config-wlansec)# dot1x-mab ------>开启 mab 认证 【必选配置】 Ruijie(config-wlansec)# dot1x authentication auth-1x------>配置 dot1x(MAB)认证调用的认证 列表 【必选配置】 Ruijie(config-wlansec)# dot1x accounting acct-1x ------>配置 dot1x(MAB)认证调用的记账列 表 【必选配置】 Ruijie(config-wlansec)# exit

(3)、详细配置参见:

无线 WEB+mab 无感知认证: [https://mp.weixin.qq.com/s/vUFH5GUj\\_GJUdie0qgmRNw](https://mp.weixin.qq.com/s/vUFH5GUj_GJUdie0qgmRNw)

# <span id="page-2-0"></span>**2、【WEB 无感知不成功】用户表项残留问题:**

用户下线后 AC 上关联表项未老化,导致 AC 未发起无感知认证请求或者用户手动在认证页 面上点击下线,之后未断开无线网络,可以断开 wifi 重新连接测试。 用户表现残留(show web-auth user 能看到终端处于未认证状态),可以修改防抖动时间为 1s,则用户离开无线网络后,web 认证表象立马删除。再次接入则会发起 MAB 快速认证。 WS(config)#wlansec 1 WS(config-wlansec)#webauth prevent-jitter 1 WS(config-wlansec)#end WS#write 快速测试方法(将用户 web 认证表象和关联表象手动删除): WS#clear web-auth user ip x.x.x.x WS#config terminal WS(config)#ac-controller WS(config-ac)#client-kick H.H.H

### <span id="page-2-1"></span>**3、【WEB 无感知不成功】服务器配置不正确导致被拒绝:**

比如服务器未开启无感知认证,以 SMP 为例:开启移动终端 MAC 地址自动添加功能,【身 份认证管理】--【管理用户组】--【上网行为限制】--【勾选"同一账号最多允许注册 xx 台移 动终端】

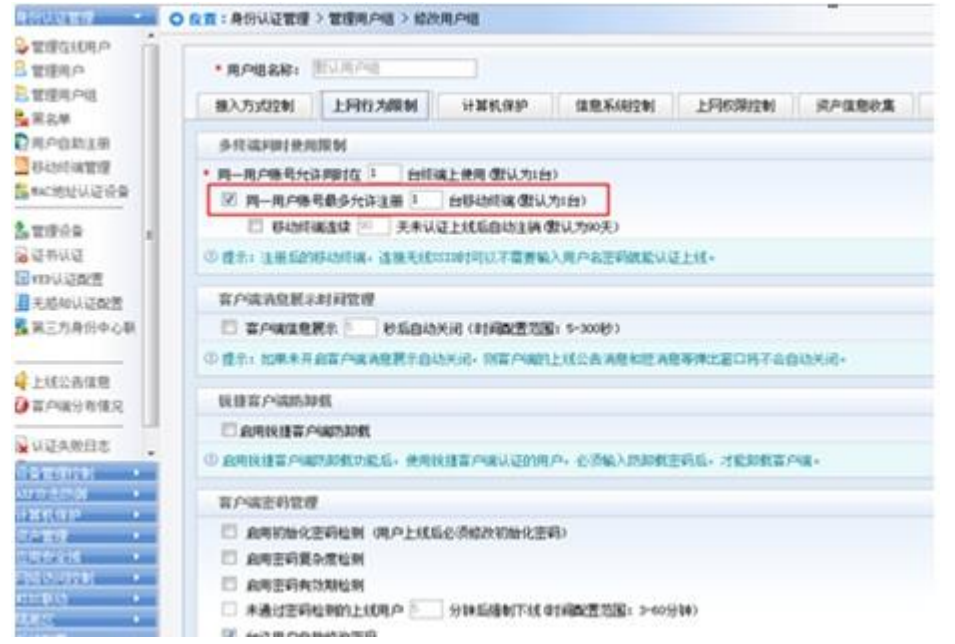